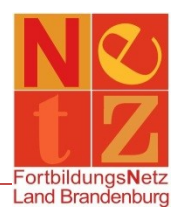

Stand: 06.12.2021 (nr)

## **Wie melde von einer Veranstaltung ab?**

Um sich von einer Veranstaltung abzumelden, klicken Sie auf der Startseite im Bereich **"Persönliche Angaben"** auf den Funktionslink *Meine Fortbildungen*. Über den Funktionslink *Suchen* werden Ihnen alle persönlichen Fortbildungen angezeigt.

Klicken Sie auf die rot verlinkte Veranstaltungsnummer der Veranstaltung, von der Sie sich abmelden möchten.

Es werden Ihnen die **"Details zur Veranstaltung"** und die **"Teilnahmeinformationen"** angezeigt. Um sich von dieser Veranstaltung abzumelden, klicken Sie auf den Funktionslink *Abmelden*.

Es erscheint eine Sicherheitsabfrage. Wenn Sie diese bestätigen, werden Sie von der Veranstaltung abgemeldet und der Teilnehmerstatus ändert sich in "nicht teilgenommen" mit dem Absagegrund "Absage durch Teilnehmer". Damit sind Sie entschuldigt und der Abmeldeprozess ist abgeschlossen.

## *Hinweis:*

*Nachdem Sie sich von einer Veranstaltung abgemeldet haben, können Sie sich an dieser nicht mehr erneut anmelden. Sollen an Ihrer Anmeldung Änderung vorgenommen werden (z. B. Änderung eines Workshops) oder haben Sie sich aus Versehen abgemeldet, so wenden Sie sich bitte an den Support des FortbildungsNetzes.*